# TOPIC CHANGING MEDICINE

Using a run chart 101

## Step 1. Title your chart and axes by typing on the data tab

Whatever you type here (data tab) – will show up here (run chart tab)

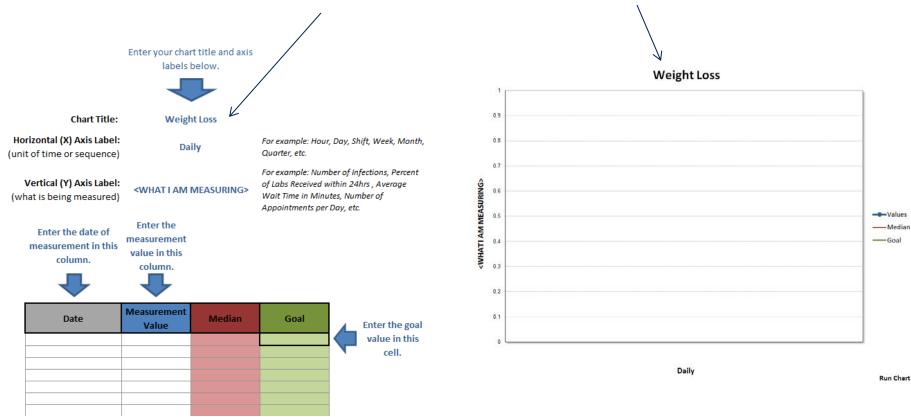

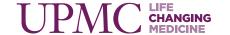

### Step 2. Enter your data into the data tab

The median will recalculate with every data point you enter.

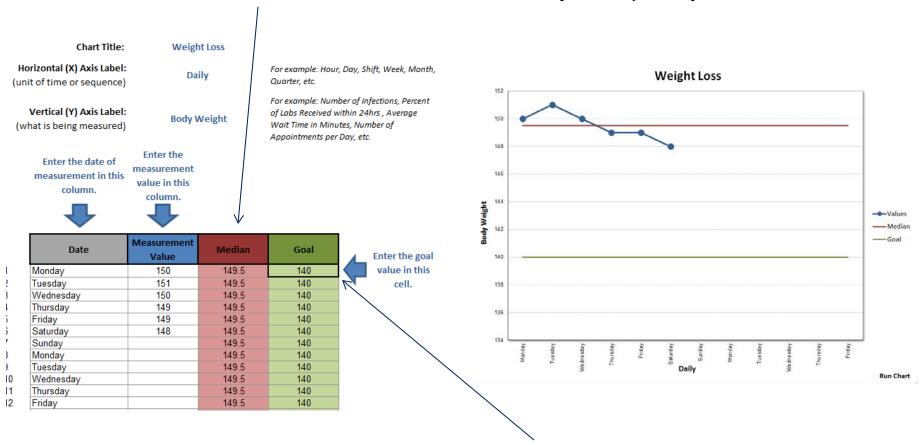

You just need to type the goal once.

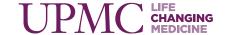

# You can annotate your chart by using the insert menu to show key elements of your change process

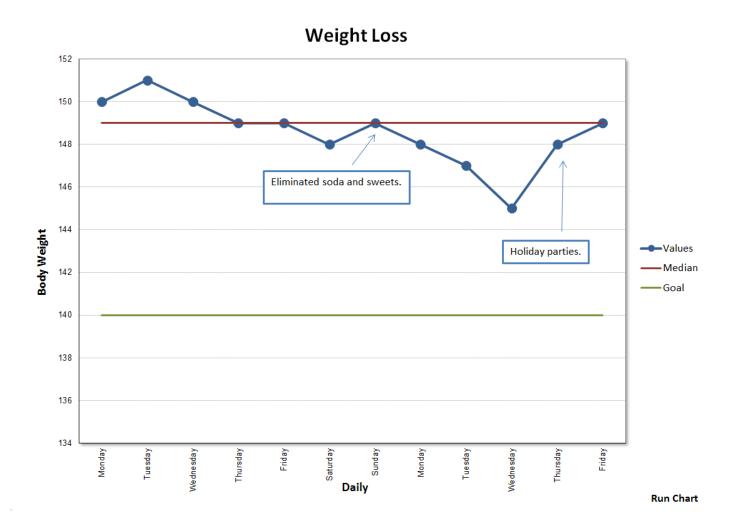

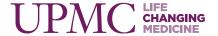

### **Questions?**

#### Contact information:

Linda W. Higgins, PhD, RN 412-268-0813 higglw@upmc.edu

Or

Kate Brownlee, MPM 412-647-5737 brownleek2@upmc.edu

Quality education tools, resources, and PowerPoints can be found on the Infonet at Infonet.UPMC.com/QualityEducation.

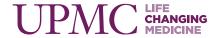